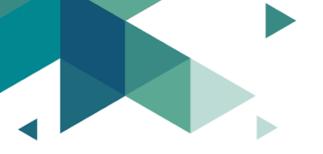

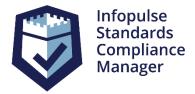

# **Standards Compliance Manager**

**Release Notes** 

**Version 8.5** 

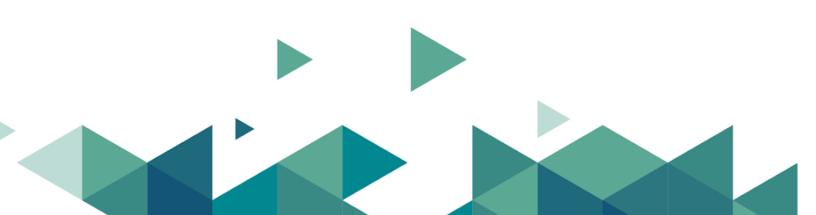

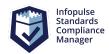

#### **Contents**

| Major Features                          |   |
|-----------------------------------------|---|
| 1.1. Shared Links Manager               | 4 |
| 1.2. Custom Levels for Protection Goals | 6 |
| 2. Other improvements                   | 7 |
| 2.1. Bug Fixing                         | 7 |

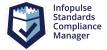

## 1. Major Features

# 1.1. Shared Links Manager

Infopulse SCM 8.5 (Version 2021.3) provides the ability to share Assets data with internal and external users enabling them to view and contribute to selected information quickly and easily.

After you share the selected data views, you can work on them with teammates as well as with people outside of your company.

All shared links are stored in the **Shared Links Manager**. Admins and responsible users can easily manage accesses, view or delete links.

# Operational benefits

- Share Assets data by link with internal and external users
- Configure access levels and contribution rights
- Edit or view Assets data

- Collect data from stakeholders in and outside your organization right in the solution
- Create, collaborate, and organize all your work in one place
- Reduce operational risks by preventing data loss typically collected through emails or other means

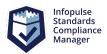

#### **Shared Links Manager**

|          |                                                     |         | ■ DELETE       | X CLEAR FILTER | X CLEAR SORTING     |
|----------|-----------------------------------------------------|---------|----------------|----------------|---------------------|
| _        | Link =                                              | Owner = | Expiration D = | Password =     | Comment =           |
|          | http://scm-server-vm:8082/scm/?sharing=143338384537 | admin   |                | No             |                     |
|          | http://scm-server-vm:8082/scm/?sharing=507158186176 | admin   |                | No             |                     |
|          | http://scm-server-vm:8082/scm/?sharing=284254828204 | admin   |                | Yes            |                     |
|          | http://scm-server-vm:8082/scm/?sharing=402762414543 | admin   | 2/25/2022      | Yes            |                     |
| <b>~</b> | http://scm-server-vm:8082/scm/?sharing=274557046572 | admin   | 2/16/2022      | Yes            | All process         |
|          | http://scm-server-vm:8082/scm/?sharing=22767135813  | admin   | 2/28/2022      | Yes            | All custom fields . |
|          | http://scm-server-vm:8082/scm/?sharing=717150517306 | admin   |                | No             |                     |
|          | http://scm-server-vm:8082/scm/?sharing=702472641108 | admin   |                | No             |                     |
| <b>~</b> | http://scm-server-vm:8082/scm/?sharing=502177113747 | admin   |                | No             |                     |
|          | http://scm-server-vm:8082/scm/?sharing=721084647541 | admin   | 6/10/2022      | Yes            | Shared Risk Anal    |

Close

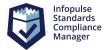

#### 1.2. Custom Levels for Protection Goals

It is now possible to add new levels for system and custom protection goals and delete system levels (Normal, High, Very High) for system goals. New levels for system and custom protection goals are listed in Inventory Analysis and Grids and can be selected for each Asset linked to the Asset set. Available system suggestions help users define the needed level of system and custom protection goals.

## Operational benefits

- Add and define levels for System protection goals
- Add and define levels for your Custom protection goals
- Customize the system according to your requirements
- Reach more flexibility when working with the solution
- Delete and/or rename system levels for system Protection Goals (Normal, High, Very High)

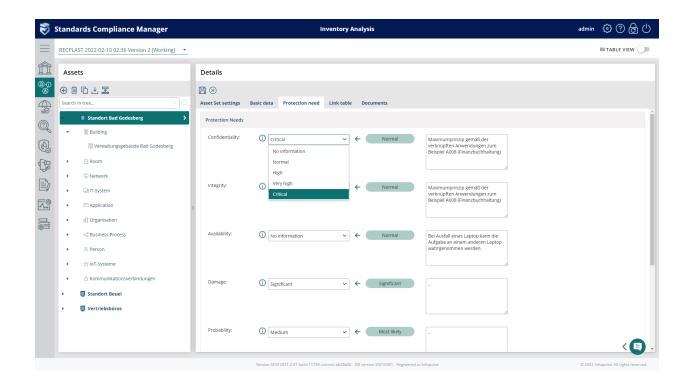

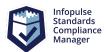

# 2. Other improvements

# 2.1. Bug Fixing

| Title                                                                                                    | Description                                                                                                    |
|----------------------------------------------------------------------------------------------------|----------------------------------------------------------------------------------------------------|
| No automatic application of realization for cross-standards Controls if Requirements/Modules were linked manually in the Compliance Check. | Now the system applies the same realization automatically to cross-standards Controls if Requirement/Module were linked manually in the Compliance Check. |
| Not all users were listed in the Task responsible section if the concept was shared via public access.                                     | After the bug fixing each user can be selected as a responsible person for the task because all created users can have access to the Concept              |
| Backup failed if the object name contained special symbols.                                                                                | This problem is resolved and backup/restore accepts special symbols.                                                                                      |
| No information about matched Requirements and Controls for the Threat in Risk Treatment view of Risk Analysis Grid.                        | This bug is fixed and the Risk Treatment view of Risk Analysis Grid shows all covered Requirements and Controls for the selected Threats.                 |
| Tabs with Custom Fields were not shown in the Table view of Inventory Analysis.                                                            | Now tabs with Custom Fields are visible for editing in the Table view of Inventory Analysis.                                                              |